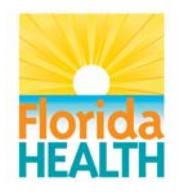

# **HMS GUIDANCE FOR COUNTY HEALTH DEPARTMENTS FOR ORDERING ZIKA TESTING FOR PREGNANT WOMEN**

The department has been directed to provide Zika testing to pregnant women at all county health departments (CHD) at no cost. Below are immediate instructions for Zika ordering at your CHD. Guidance will be updated as new information is learned.

Contact **DL HMS Support** if you have any questions regarding these instructions.

• Zika tests are to be ordered via Emdeon/Change Healthcare from the Bureau of Public Health Laboratories (BPHL) OR LabCorp. The tests are now available and orderable in the Emdeon test compendium for Bureau of Laboratories – Jacksonville, Bureau of Laboratories – Tampa and LabCorp. Please be sure to include your printed paper requisition along with the specimen when sending to the lab.

To determine which laboratory facility to submit a specimen to, please refer to "CHD Guidance on Testing Pregnant Women for Zika Virus Infection".

*Lab Tests and Service Descriptions for these tests need to be set up in your local HMS tables immediately so that services can be created and results can go into the patient's EHR.*  When setting up Service Descriptions, use CPT code *87798 (Arbo ZIKA RT-PCR)* and *86790 (Arbo ZIKA IgM ELISA)*. See instructions included in this document for setting up Zika Lab Tests and Service Descriptions in your local HMS tables.

- All Zika tests should be ordered under Program Component 37 exclusively.
- The Department will be billed directly for these tests. For this reason, the Bill Type in Emdeon should always be set to *Client* and no patient insurance information should be included within the order.

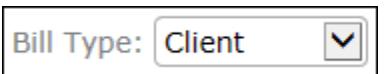

- The appropriate ICD-10 diagnosis code to use for pregnancy indication is **Z33.1** (pregnant state, incidental).
- Regarding specimen collection, collect both:
	- 1. *PCR Test* Urine specimen (1-3ml).
	- 2. *IgM Test* Serum specimen in tiger or red top tube (1-2ml)

For instructions on shipping details to submit a specimen, please refer to the "CHD Guidance on Testing Pregnant Women for Zika Virus Infection."

- Submitting specimens to **Bureau of Public Health Laboratories** 
	- The orderable test codes for BPHL are *1537 (Arbo ZIKA RT-PCR)* and *1539 (Arbo ZIKA IgM ELISA)*. Both tests should be ordered simultaneously and together as part of a single order each time an order is placed, but should not be combined with any other tests (i.e., Amplified GC/CT, RPR, etc.).

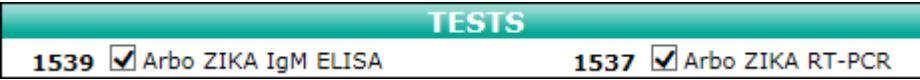

- **The questions below are ALL to be answered via the Emdeon AOE Question screen**  (where the program component specimen source/type information is answered for state lab tests). **ALL questions should be answered**; if the response is 'none' then that should be recorded as the response. This information is both for the lab and for the Epidemiology office for the purposes of tracking/reporting, so *it is extremely important that these questions be answered when appropriate and in the exact format given below*:
	- 1. Pregnancy Status (Yes/No)
	- 2. Travel History
		- ♦ List the name of countries and US Territories visited (including US Virgin Islands and Puerto Rico). If travel was to Miami area of interest, indicate Miami and the dates of visit to the area. The format should be "Countries =" followed by the name(s) of the countries (or US Territories).
		- ♦ Indicate if return to Florida was:
			- $\triangleright$  In past 2 weeks-6 months
			- $\triangleright$  In past 2 weeks or less

The format should be "Returned to Florida=" followed by the relevant values. An example for travel history would be:

```
1537 Travel History
Arbo (Hint: Select
                    Countries = Mexico (5/6/2016-6/4/2016), Puerto Rico (6/5/2016-6/8/2016); returned to Florida = 6/8/2016
ZIKA Travel
RT-PCR Hisotry)
```
- 3. Symptoms Limit only to the following experienced within the last 14 days and enter all as appropriate. The format should be "Symptoms =" followed by the relevant values below:
	- ♦ Fever
	- ♦ Rash
	- ♦ Joint pain/arthralgia
	- ♦ Reddened eyes/conjunctivitis
	- ◆ Other
	- ♦ None
	- ♦ Unknown

In addition to the actual symptoms, the number of weeks the patient is pregnant at the time of testing, as well as the estimated delivery date must also be placed within the symptoms field. That format should be as follows: "Number of weeks pregnant  $= X$ " and "Estimated Date of Delivery = "MM/DD/YYYY".

If symptoms and pregnancy information are all known, an example would be:

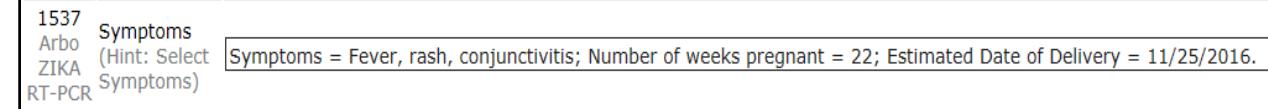

- Submitting specimens to **LabCorp** 
	- The orderable test codes for LabCorp are *139600 (Zika Virus NAA Comprehensive)* and *163049 (Zika Virus MAC-ELISA EUA)*. **Note:** The NAA Comprehensive test (139600) is the PCR test while the MAC-ELIZA test (163049) is the IgM test. Both tests should be ordered simultaneously and together as part of a single order each time an order is placed but should not be combined with any other tests.

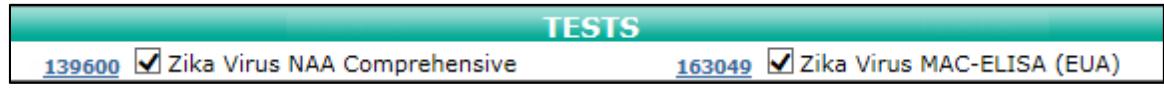

- The appropriate ICD-10 diagnosis code *Z33.1* (pregnant state, incidental) must be listed in the ICD-10 Code(s) section. This information is important for the purpose of tracking/reporting, so *it is extremely important that the ICD-10 diagnosis code indicating pregnancy is listed*.
- Symptoms should be indicated using appropriate ICD-10 diagnosis codes by the relevant values below. Limit only to the following experienced within the last 14 days and enter all as appropriate.
	- ♦ Fever *(R50.9- Fever Unspecified)*
	- ♦ Mosquito-borne fever (*A92.8- Other Specified Mosquito-borne Viral Fevers)*
	- ♦ Rash *(R21- Rash and Other Nonspecific Skin Eruption)*
	- ♦ Joint pain/arthralgia *(M25.50- Pain in Unspecified Joint)*
	- ♦ Reddened eyes/conjunctivitis *(H10.9- Unspecified Conjunctivitis)*

#### An example for symptoms would be:

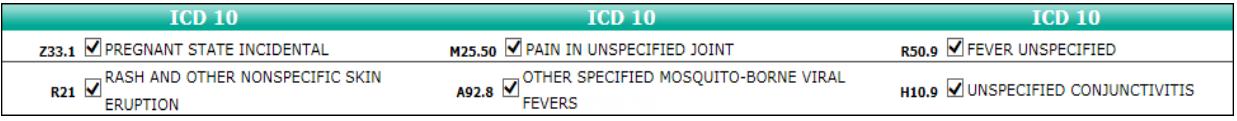

- Travel history should be indicated in the Instructions/Comments section in the Instructions text box by the relevant values below. Note: The
	- ♦ List the name of countries and US Territories visited (including US Virgin Islands and Puerto Rico). If travel was to Miami area of interest, indicate Miami and the dates of visit to the area. The format should be "Countries =" followed by the name(s) of the countries (or US Territories).
	- ♦ Indicate if return to Florida was:
		- $\triangleright$  In past 2 weeks-6 months
		- $\triangleright$  In past 2 weeks or less

The format should be "Returned to FL=" followed by the relevant values.

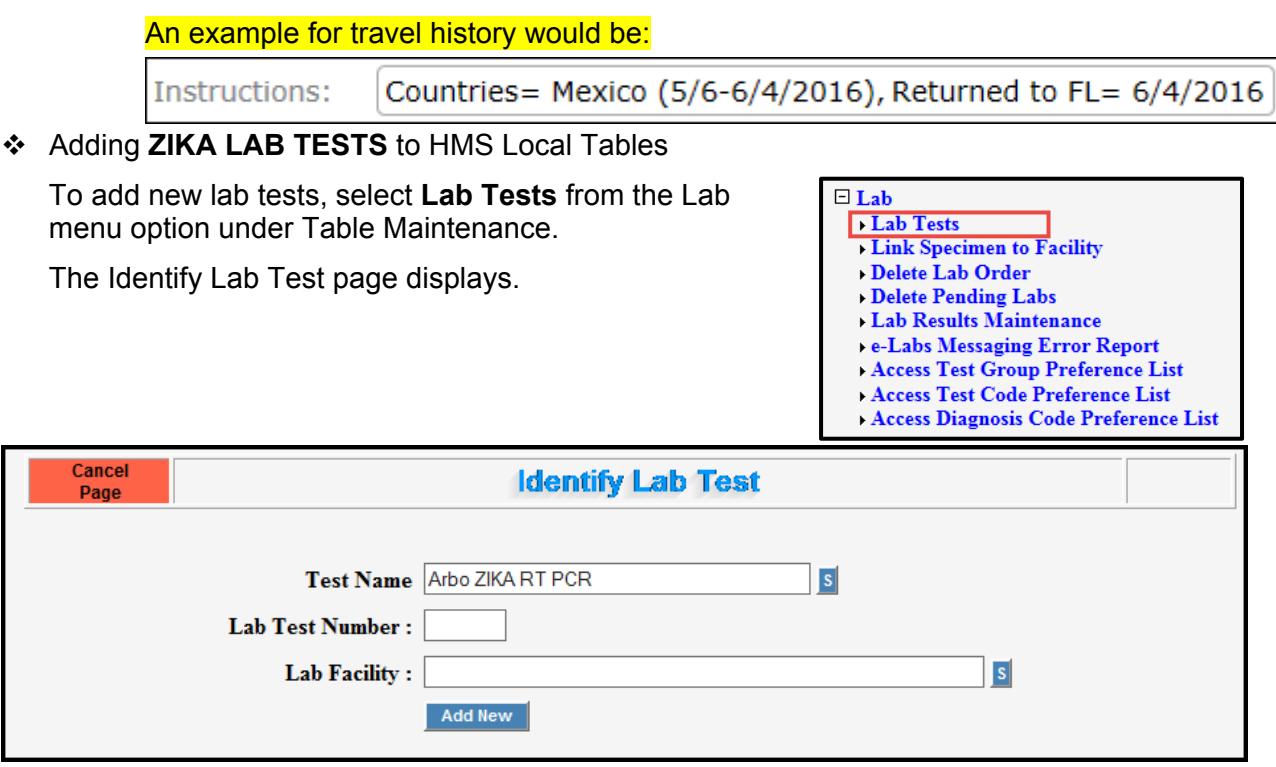

**Identify Lab Test Page** 

Type the test name, *Arbo ZIKA RT-PCR*, in the **Test Name** text box and click the **Search** button to initiate the search.

**Add New** 

Click the **Add New** button to enter a new lab test. The Identify Lab Test criteria page displays.

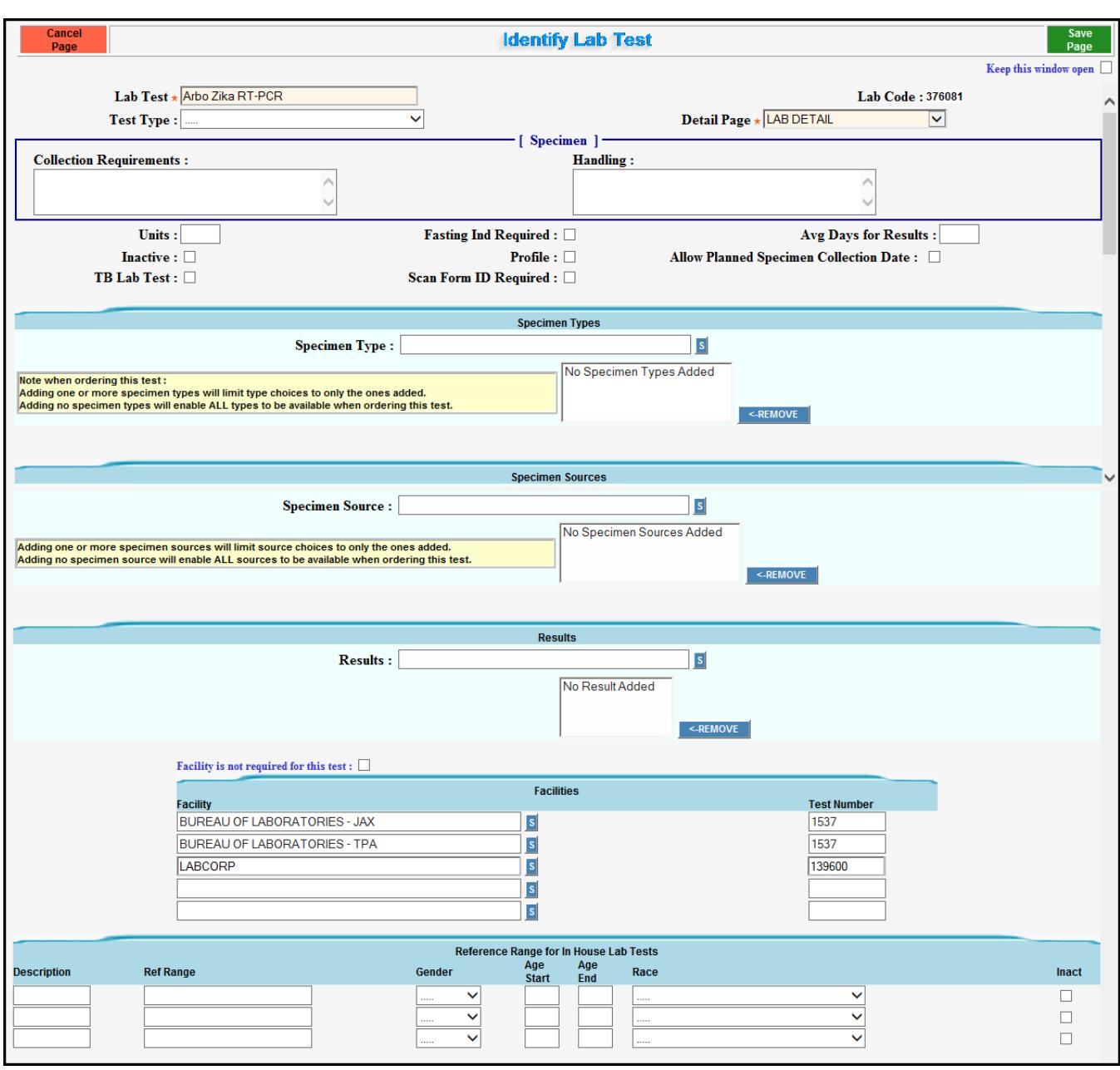

**Identify Lab Test Criteria Page** 

Zika tests are to be ordered from the Bureau of Laboratories (BOL) or LabCorp. The tests are now available and orderable in the Emdeon test compendium for BOL – Jacksonville, BOL – Tampa or LabCorp. All facilities offer testing but specimens should be sent to one or the other for testing.

Clicking the **Search** button allows you to search for the Bureau of Laboratories JAX, TPA and LabCorp. The selected facilities display in the **Facility** text boxes.

Type the test number *1537* in the **Test Number** text box for Bureau of Laboratories – JAX and Bureau of Laboratories – TPA. Type the test number *139600* in the **Test Number** text box for LabCorp.

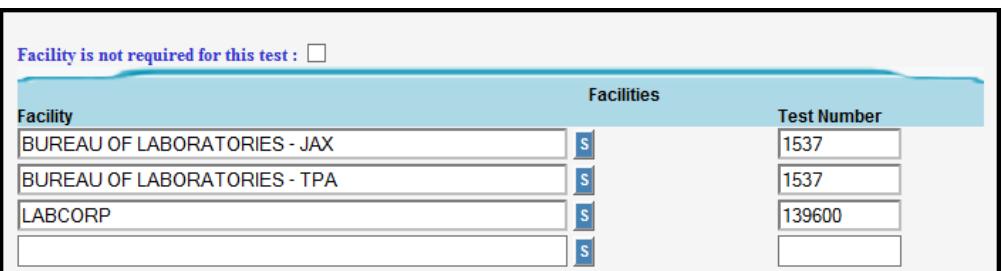

**Identify Lab Test – Facilities** 

**Save** Page

Click **Save Page** to save the new Zika lab test codes.

**NOTE: You must also create a new lab test for** *Arbo ZIKA IgM ELISA* **and associate BOL Jacksonville and Tampa to test number** *1539* **and LabCorp to test number** *163049***.** 

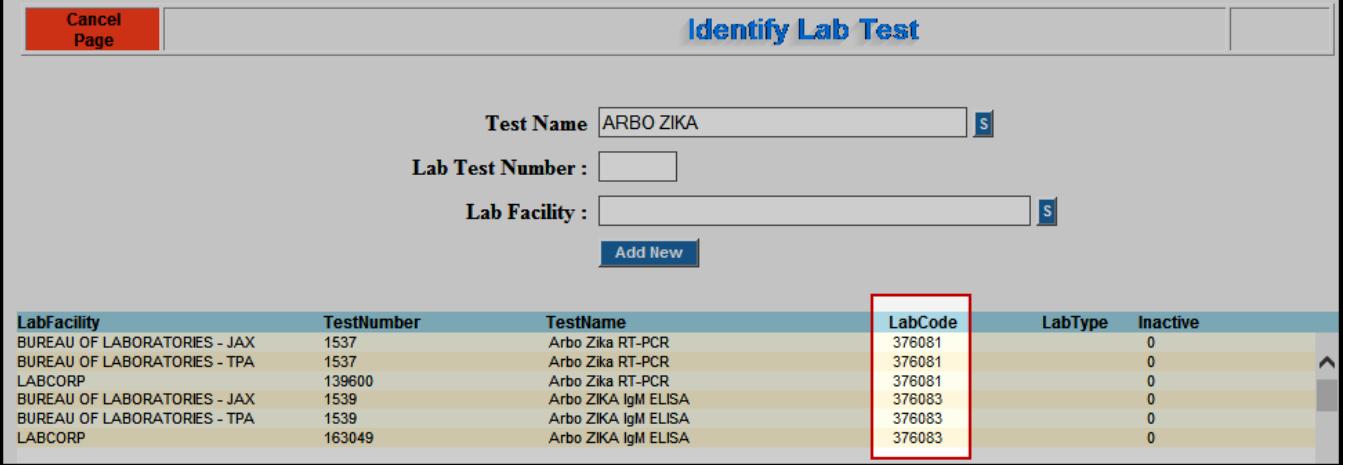

**Identify Lab Test – Associated Lab Codes** 

The Identify Lab Test page displays the **Lab Codes** associated with the new Zika lab tests. The Lab Code is a unique number assigned to your CHD containing the county ID number and a local sequential order number.

## Adding **ZIKA SERVICE DESCRIPTIONS** to Local HMS Tables

Service Descriptions for these tests need to be set up in your local HMS tables immediately so that services can be created and results can go into the patient's EHR. When setting up Service Descriptions, use CPT code *87798 (Arbo ZIKA RT-PCR)* and *86790 (Arbo ZIKA IgM ELISA)*.

To add new Service Descriptions, select **Service Description** from the Service menu under Table Maintenance.

The Identify Service Description page displays.

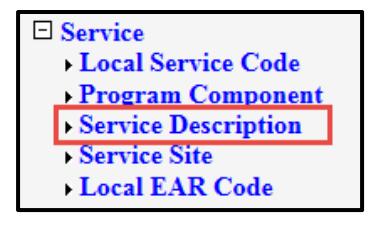

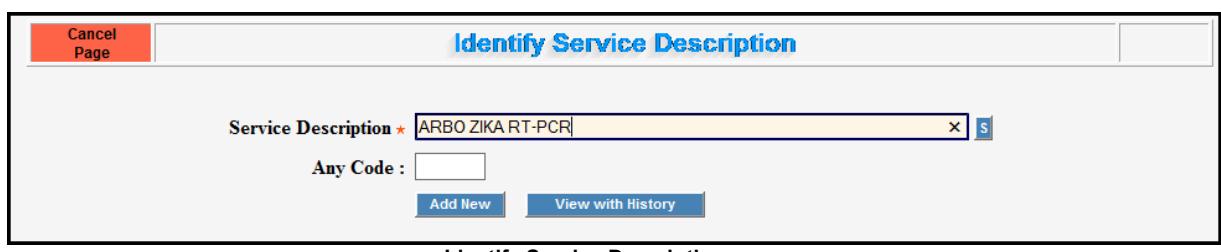

**Identify Service Description page** 

Type the Service Description, *Arbo ZIKA RT-PCR*, in the **Service Description** text box and click the **Search** button to iniciate the search.

**Add New** 

Click the **Add New** button to enter a new service description. The New Service Description page displays.

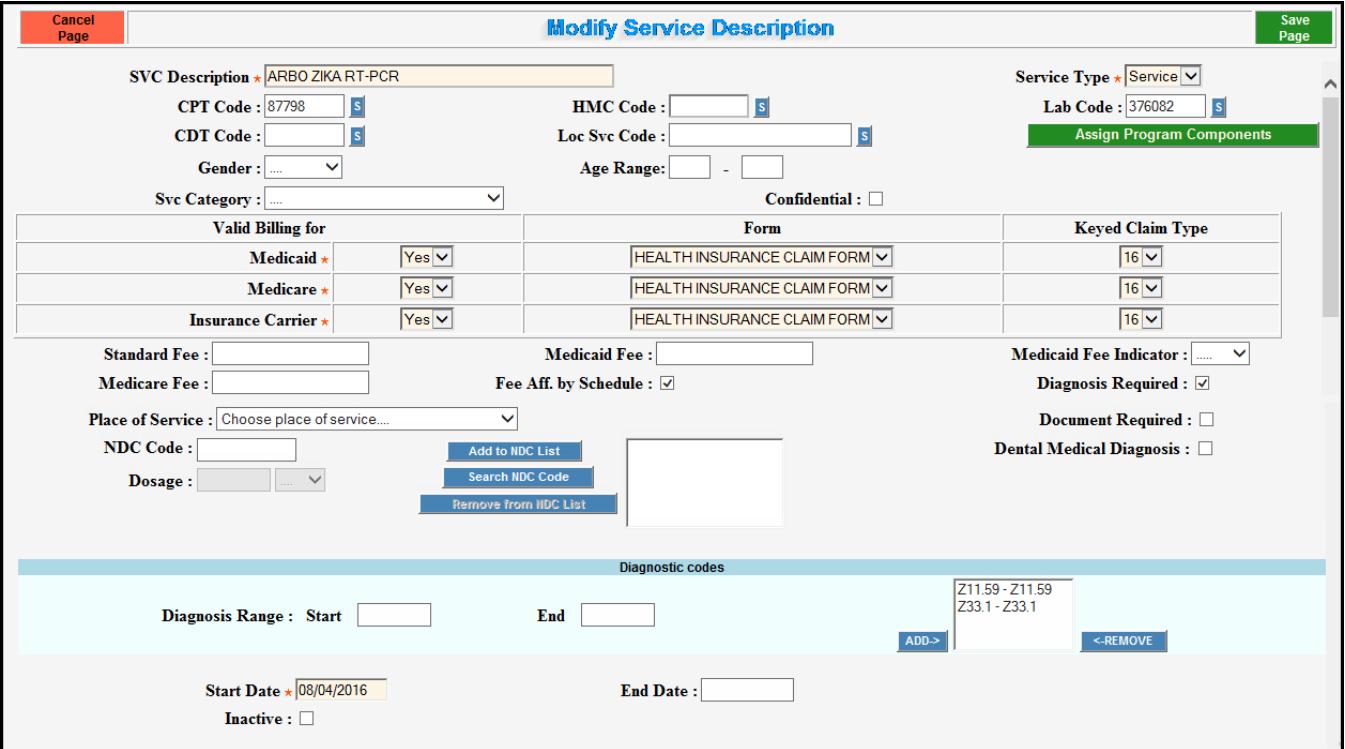

**New Service Description Page** 

Select *Service* as the **Service Type** and type the five digit numeric CPT code *87798* in the **CPT Code** text box and the **Lab Code** from the corresponding lab test that was created for your county.

All Zika tests should be ordered under Program Component (PC) 37 exclusively. Assign a PC by clicking the **Assign Program Components** button.

**Assign Program Components** 

For valid billing for Medicaid, Medicare and Insurance Carrier, select the keyed claim type 16 from the **Keyed Claim Type** drop down list.

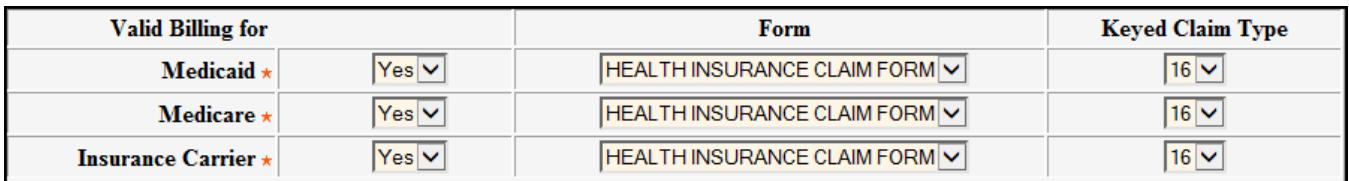

Start Date  $\star$  08/04/2016

The start date indicates the service description effective date. Type *08/04/2016* on the **Start Date** text box.

**Save** Page

Click **Save Page** to save the new Zika service descriptions.

#### **NOTE: You must also create a new service description for** *Arbo ZIKA IgM ELISA* **and associate CPT code** *86790***.**

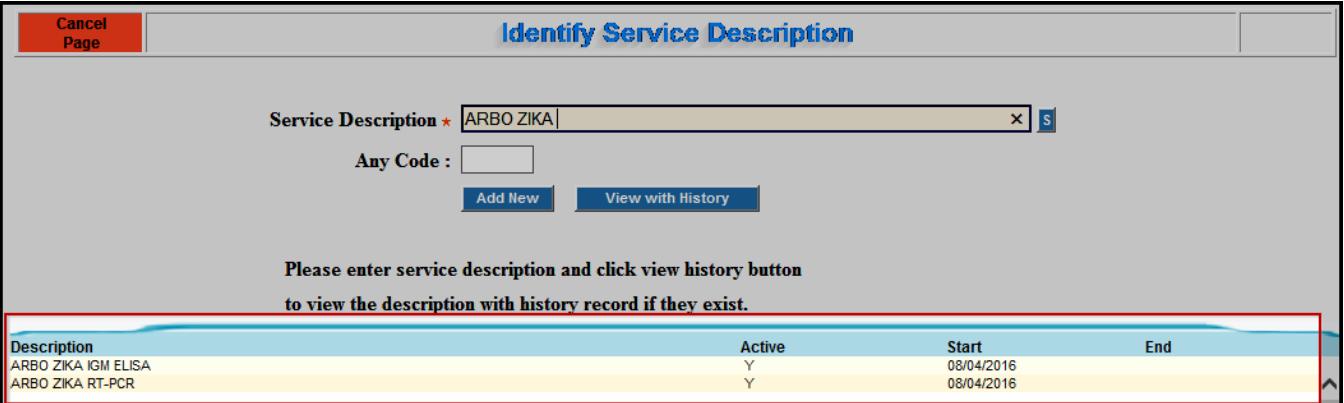

**Identify Service Description Page**